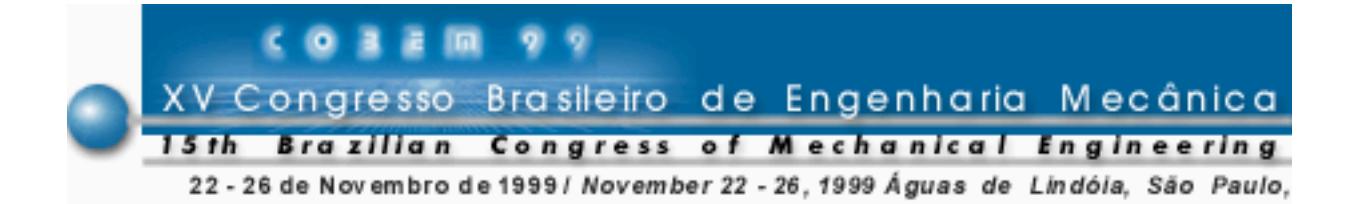

## **DESENVOLVIMENTO DE PROGRAMA MULTIMIDIA PARA O ENSINO DEDINÂMICA DE MÚLTIPLOS CORPOS**

**Ilmar Ferreira Santos Rodrigo Fernandes de Carvalho** UNICAMP - Faculdade de Engenharia Mecânica Departamento de Projeto Mecânico Caixa Postal 6122 13083-970 – Campinas, SP – Brasil

*Abstract: Este trabalho se resume no desenvolvimento de um programa multimídia para facilitar o ensino de tópicos da área de Dinâmica. O programa é dividido em cinco tópicos: Cinemática e Dinâmica de Partículas, Cinemática e Dinâmica de Sistemas de Partículas, Cinemática e Dinâmica de Corpos Rígidos, Sistemas de Múltiplos Corpos no Plano e Sistemas de Múltiplos Corpos no Espaço. Em cada tópico, apresentado como um exercício, o aluno é instruído a realizar vários passos para que ele consiga chegar a resolução do mesmo, ou seja, as equações de movimento do sistema mecânico relacionado ao tópico. O programa utiliza animações gráficas e imagens para facilitar a compreensão dos sistemas de referência e atuação das forças e acelerações sobre o sistema. Ao final de cada tópico o aluno pode observar o comportamento ideal do sistema mecânico, a partir de determinadas condições iniciais, através de animações gráficas e compará-las com vídeos de protótipos reais operando com as mesmas condições iniciais. Este programa vem sendo desenvolvido e utilizado na Faculdade de Engenharia Mecânica da Universidade Estadual de Campinas durante as aulas das disciplinas de dinâmica e Modelagem de Máquinas e Estruturas. Resultados extremamente satisfatórios são observados do ponto de vista da compreensão (com maior facilidade) dos diferentes tópicos das disciplinas. Esta metodologia está sendo ampliada, no momento, para tópicos relacionados a Vibrações Mecânicas e Estruturas Mecatrônicas.*

*Keywords: Ensino, Dinâmica, Multimídia.*

#### **1. INTRODUÇÃO**

Na atualidade os futuros engenheiros precisam assimilar uma grande quantidade de informação e a melhor maneira de ajuda-los é a utilização da computação gráfica, de maneira direcionada, o que pode facilitar consideravelmente o ensinamento de engenharia para os alunos universitários através do computador. Uma das maiores dificuldades encontradas por alunos cursando Dinâmica de Sistemas Mecânicos é visualizar certos movimentos e orbitas descritas por corpos e sistemas móveis de referência. A introdução de um programa multimídia que ajudasse a compreensão de determinados fenômenos relacionados com esses movimentos seria uma ferramenta de grande importância para os alunos.

Com esta motivação e tomando como linha de desenvolvimento os exercícios da disciplina de Dinâmica, cada tópico foi representado por um sistema mecânico e estruturado em várias etapas, que são basicamente:

- 1. Determinação dos sistemas de referência;
- 2. Determinação das velocidades e acelerações lineares e angulares;
- 3. Obtenção das equações de movimento via diagrama de corpos livres e o método Newton-Euler.

Obtidas as equações de movimento é possível determinar a trajetória dos sistemas e animá-los, assim resolvido o exercício o aluno poderá ver como se comporta o sistema em que ele trabalhou.

Com estes exercícios, partindo-se de um sistema mais simples até um mais complexo, o aluno pode fixar melhor os conceitos e tópicos relacionados com a disciplina de Dinâmica de Sistemas Mecânicos.

#### **2. DESENVOLVIMENTO**

Para o desenvolvimento do projeto foi utilizado o Toolbook II, da Asymetrix, que é uma ferramenta de programação multimídia de programação de alto nível, orientada a objetos. Ela oferece ao programador objetos já prontos que poderão ser utilizados no programa sem ser necessário a inserção de código para poder criar botões, tabelas, figuras, etc. Esta ferramenta permite que o usuário utilize scripts para criar funções que a mesma não ofereça.

Vários conceitos da ferramenta tiveram que ser aprendidos para que o produto final fosse mais amigável possível com o usuário, neste caso o aluno, entre eles:

- 1. Janela;
- 2. Página;
- 3. Background;
- 4. Objetos;
- 5. Clipes;
- 6. Banco de Imagens;
- 7. Scripts.

A janela é a entidade básica desta ferramenta que conterá as páginas do programa multimídia, que poderá ter várias janelas, como a principal, menus pop-up, janelas para visualização de animações e outros. Em cada página é criada a interface do programa com o usuário, é nela que estarão os botões e tabelas (objetos), figuras e animações utilizados para a navegação do programa e compreensão do exercício.

Cada página pode ter um background atribuído e imagens para ilustrar algo desejado. Tanto o background quanto imagens são "guardadas" no banco de imagens (funciona como um banco de dados).

A ferramenta permite que clipes sejam mostrados aos usuários, através deles serão mostradas as animações dos sistemas mecânicos. Algumas funções, como manipulação dos clipes, ajuste de resolução do vídeo e outros, não são funções automáticas da ferramenta. Para que o programador tenha mais liberdade para interagir seu programa com usuário, ele pode criar scripts que desempenhe funções específicas. Um exemplo é um script utilizado para mostrar um clipe quando o usuário apertar um determinado botão.

## **2.1 Programa Dinâmica**

Aprendidas as técnicas de programação da ferramenta foram definidos seis exercícios contendo cinco tópicos de Dinâmica:

- 1. Dinâmica de Partícula movimento espacial com três rotações consecutivas de um pêndulo simples acoplado a um disco e a um braço;
- 2. Dinâmica de Sistemas de Partículas pêndulo duplo;
- 3. Dinâmica de Corpo Rígido pião e ângulos de Euler;
- 4. Sistema de Múltiplos Corpos no Plano Pêndulo invertido acoplado a um sistema biela-manivela;
- 5. Sistema de Múltiplos Corpos no Espaço giroscópio e satélite.

Cada exercício possui uma página de introdução explicando os passos do exercício.

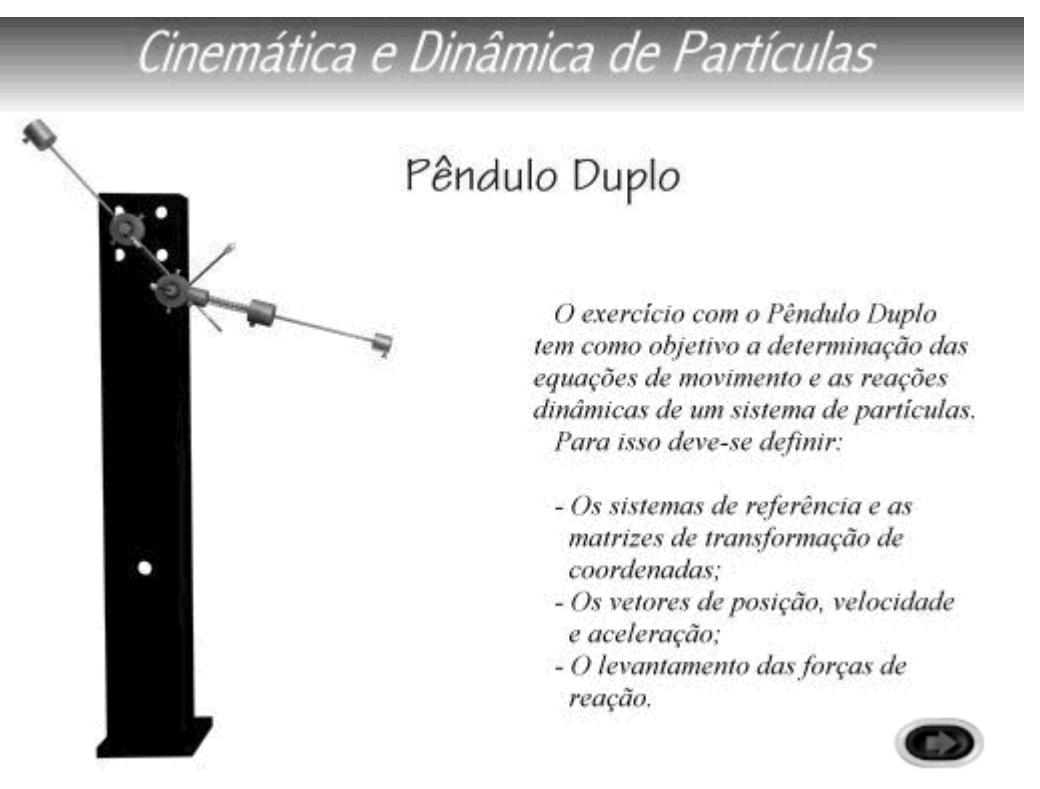

Figura 1 – Introdução do exercício.

Todas as páginas com exceção da introdução, possuem uma barra de navegação do programa.

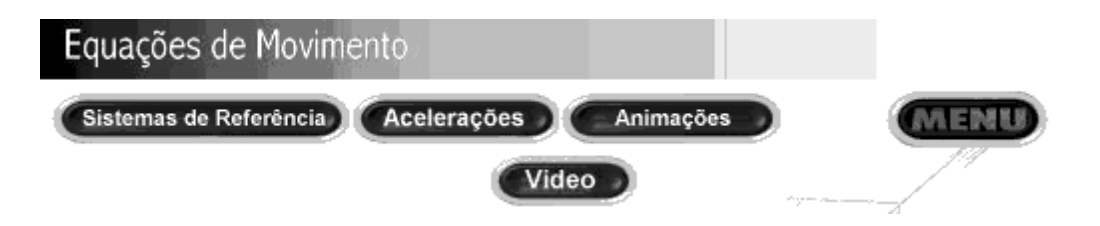

Figura 2 –Barra de navegação do programa.

O primeiro passo é determinar os sistema de referência que podem ser visualizados em animações ao apertar os botões referentes as rotações do sistema.

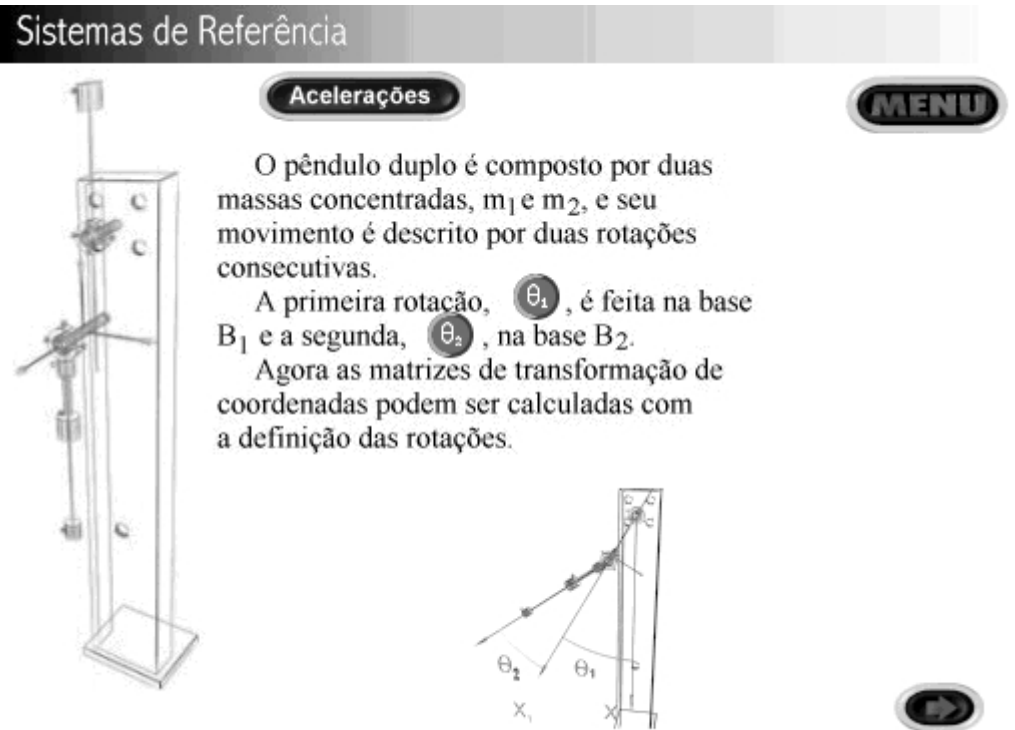

Figura 3 – Ilustração das bases do sistema mecânico.

O aluno deve calcular as matrizes de transformação de coordenadas e conferir seguindo para a próxima página.

Obtidos os sistemas de referência e as matrizes de transformação de coordenadas, deve-se calcular as velocidades e acelerações de cada corpo que compõem o sistema mecânico. Na próxima página é mostrada as acelerações de cada corpo.

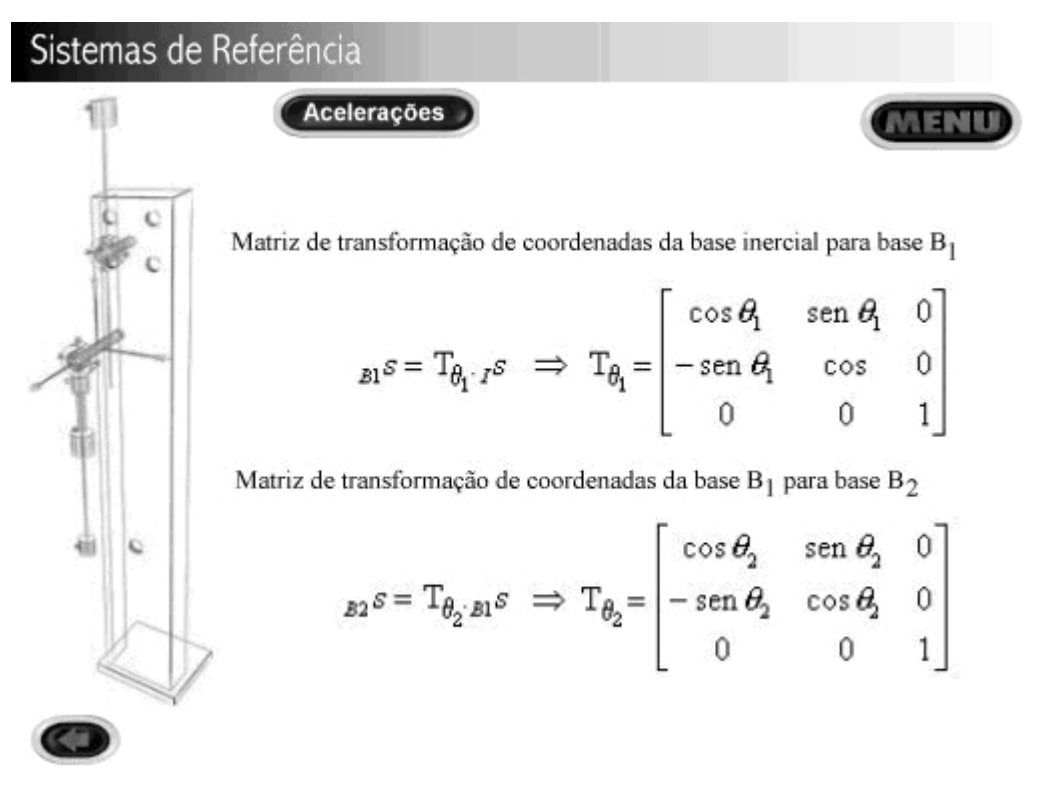

Figura 4 – Matrizes de transformação de coordenadas.

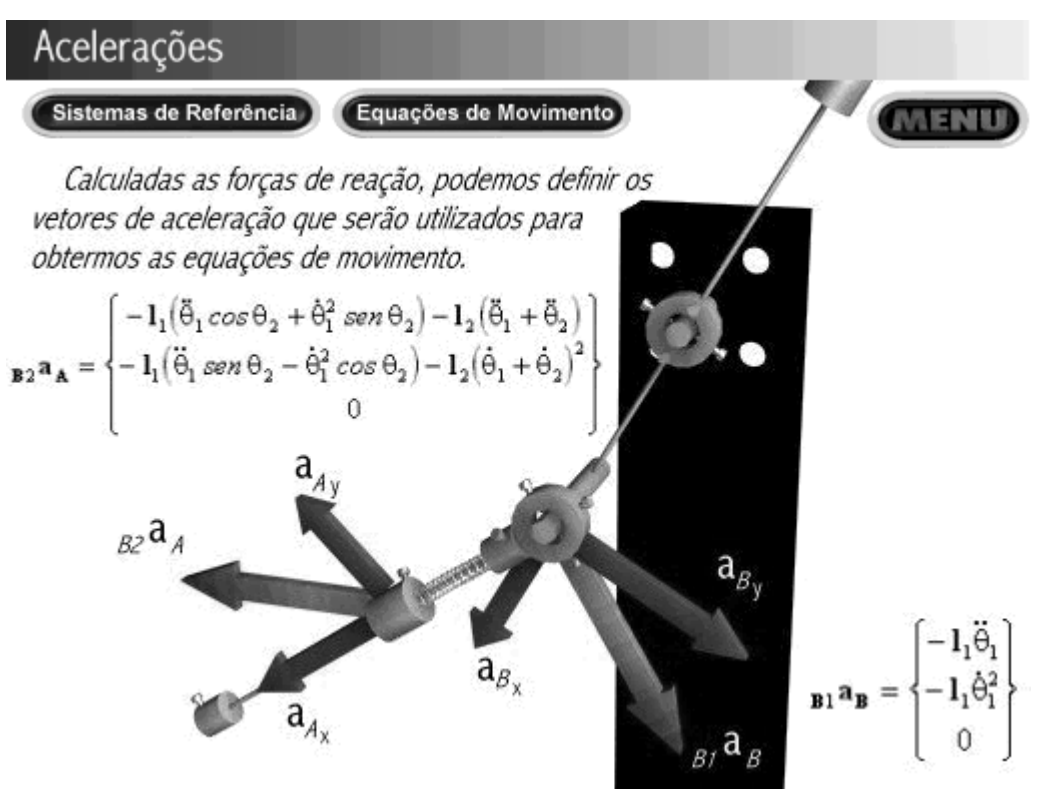

Figura 5 – Ilustração dos vetores de aceleração.

Terminada estas etapas, o aluno pode chegar as equações de movimento, verificar se sua resposta estava correta e visualizar os movimentos que o sistema, que ele descreveu matematicamente, pode fazer a partir de certas condições iniciais através de animações gráficas.

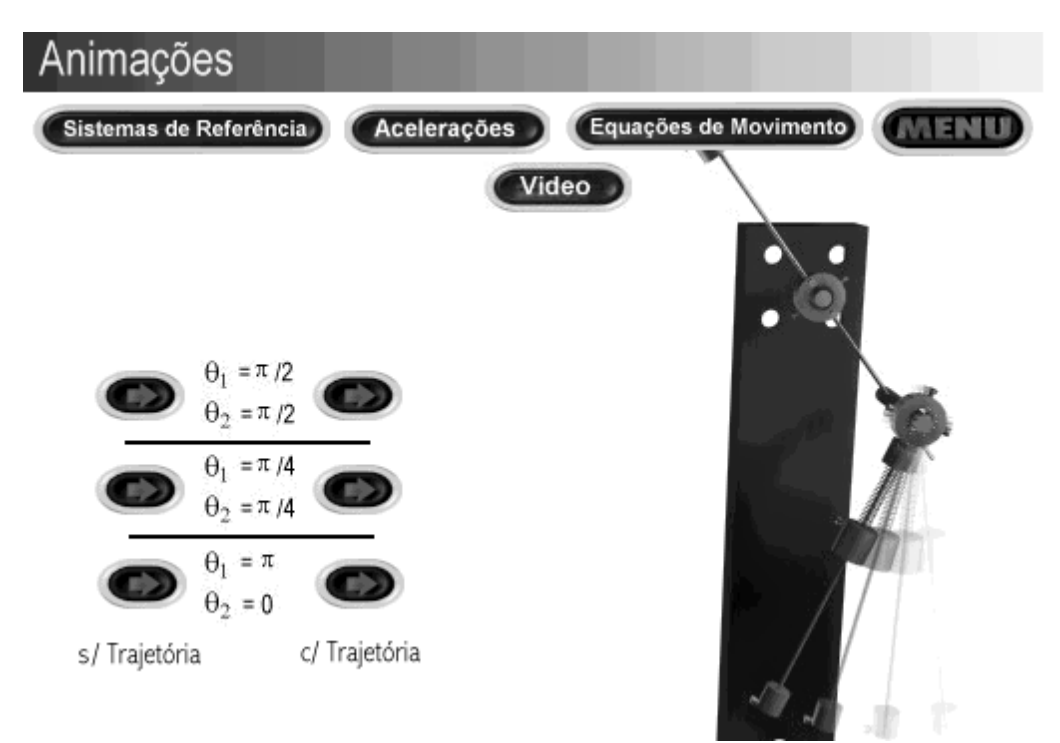

Figura 6 – Página de apresentação das animações de alguns movimentos a partir de condições iniciais pré-determinadas.

E para que o aluno compreenda como funciona um sistema ideal em relação ao real foram também colocados clipes com filmagens de protótipos dos sistemas em questão.

## **3. CONCLUSÕES E PERSPECTIVAS FUTURAS**

Concluído o programa multimídia foi possível observar que o uso de recursos multimídia e de animações gráficas pode ajudar na compreensão de um sistema mecânico e na resolução de suas equações diferenciais não lineares de movimento, e ajudando também a resolver erros que possam aparecer durante a solução de um sistema.

Este programa auxiliará a visualização e a sedimentação dos tópicos relacionados com a disciplina, como por exemplo, as etapas para a representação do movimento de um sistema mecânico e de como este sistema reage com outros componentes. Com as animações dos sistemas de referência o aluno poderá ver como o sistema se movimenta ao fazer a rotação de suas bases, que ilustra um dos potenciais do programa.

Como perspectivas futuras pretendesse adicionar animações on-line, onde o aluno poderá escolher condições iniciais aleatórias e observar os movimentos do sistemas, que podem mostrar comportamentos não-lineares curiosos, e migrar estas técnicas para outros sistemas mecânicos.

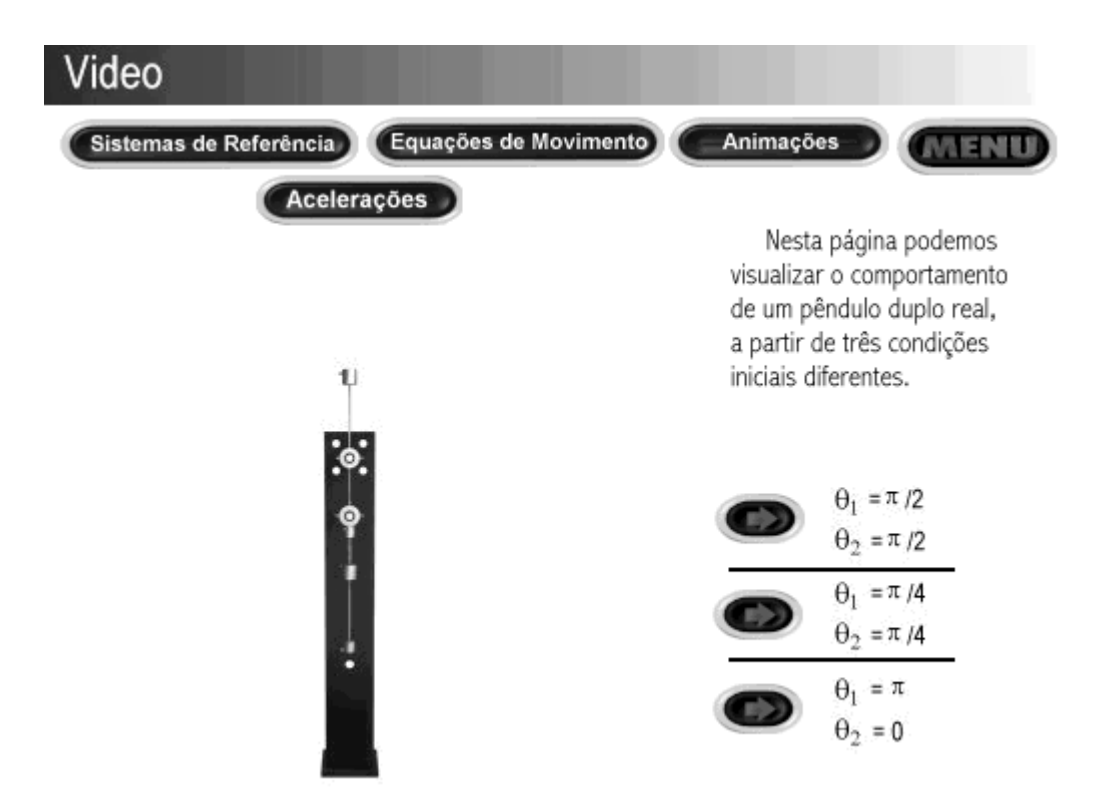

Figura 7 – Página com filmagem dos movimentos do protótipo.

# **REFERÊNCIAS**

Santos, I.F., 1998, Cinemática e Dinâmica de Sistemas Mecânicos, Modelagem, Simulação, Visualização e Verificação.

Asymetrix, 1996, Guia do Usuário on-line - TOOLBOOK II.

Autodesk,1994, 3D Studio User´s Guide